## WELCOME TO THE UNIVERSITY OF MISSOURI **PORTFOLIO BUILDER**

Portfolio Builder is an application to help you design and build your student portolio for the benefit of future employment and as a requirement for certain MU degrees.

Portfolio Builder can be used from any Internet connection.

Please sign in.

User ID: Password:

# UNIVERSITY OF MISSOURI **PORTFOLIO BUILDER**

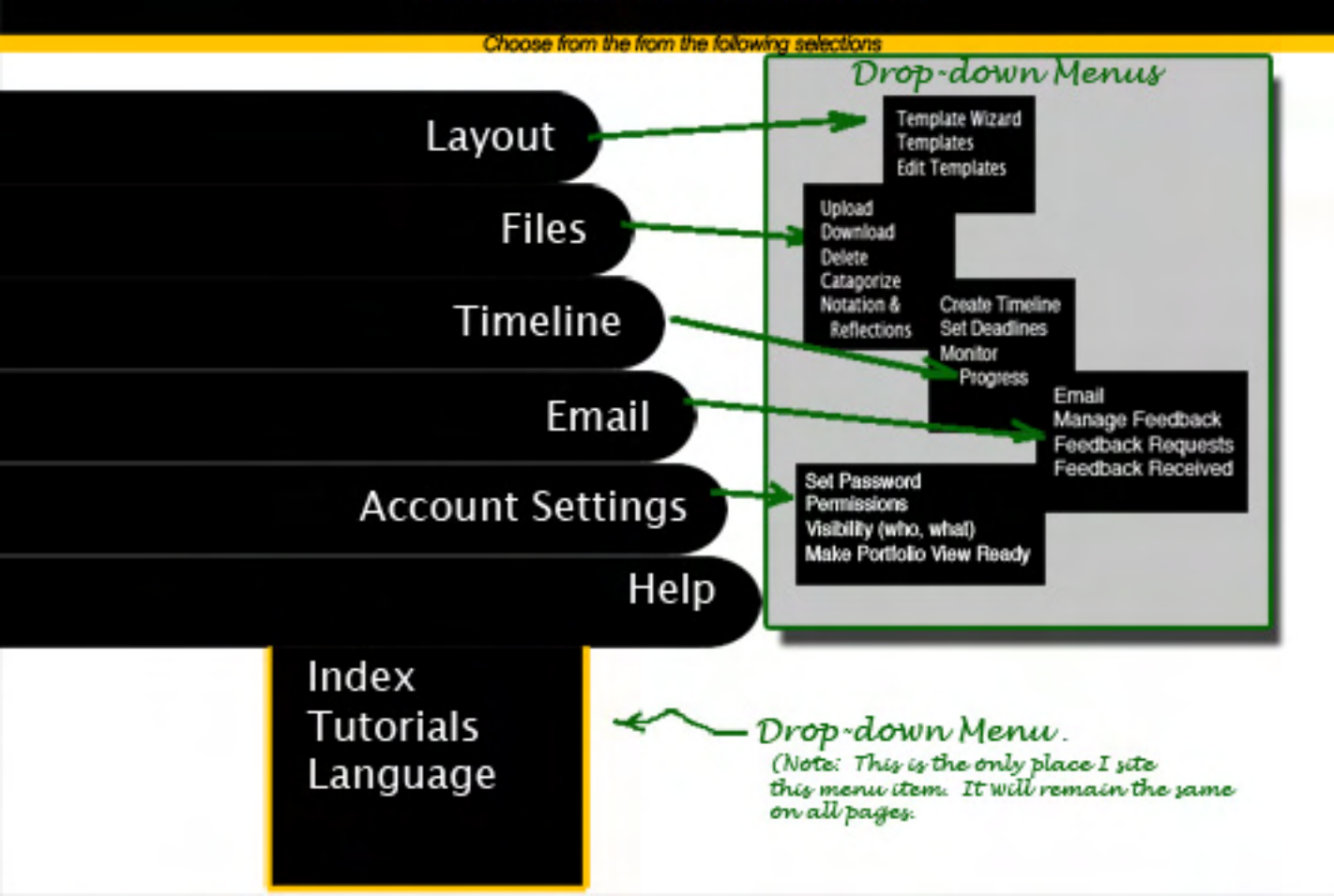

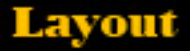

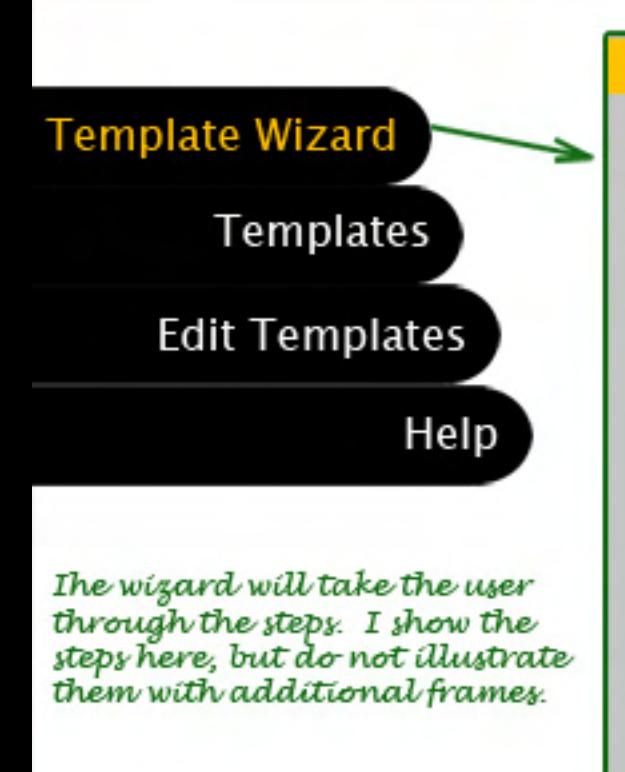

**Welcome to the TEMPLATE WIZARD** 

Through this wizard, you will complete the following steps:

- 1.) Choose a template
- 2.) Upload your documents/images
- 3.) Organize
- 4.) View

#### Press to proceed

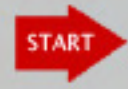

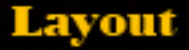

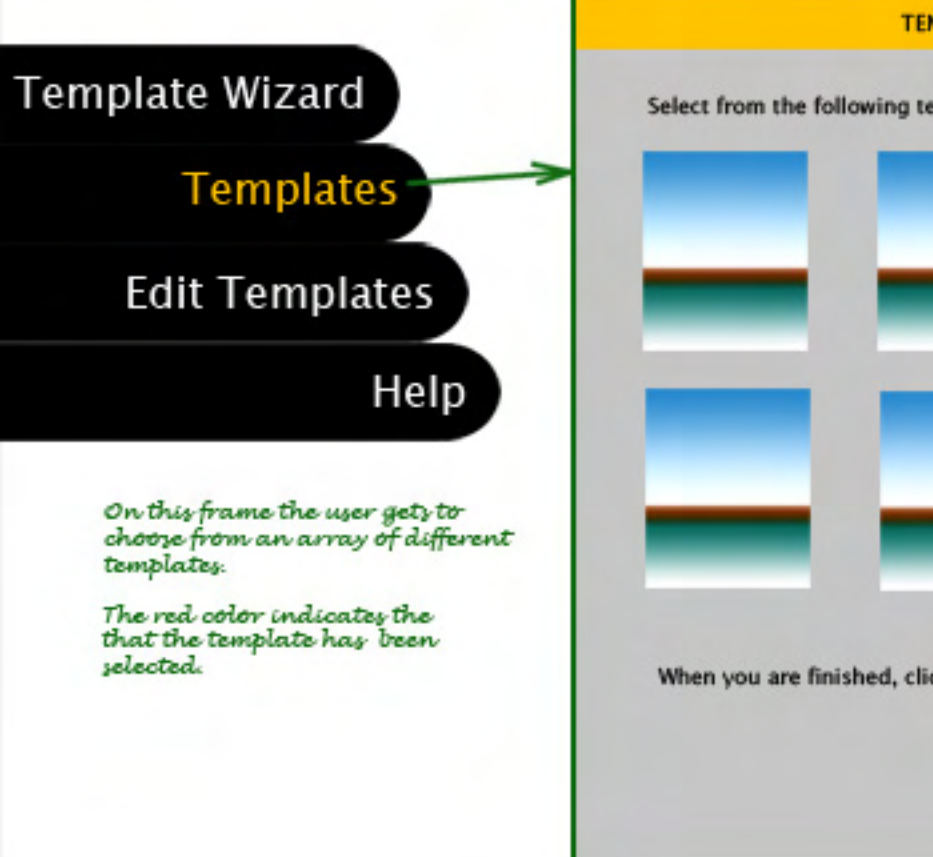

# **TEMPLATES** Select from the following templates and then click on it:

When you are finished, click the "NEXT" button.

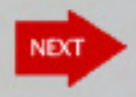

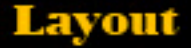

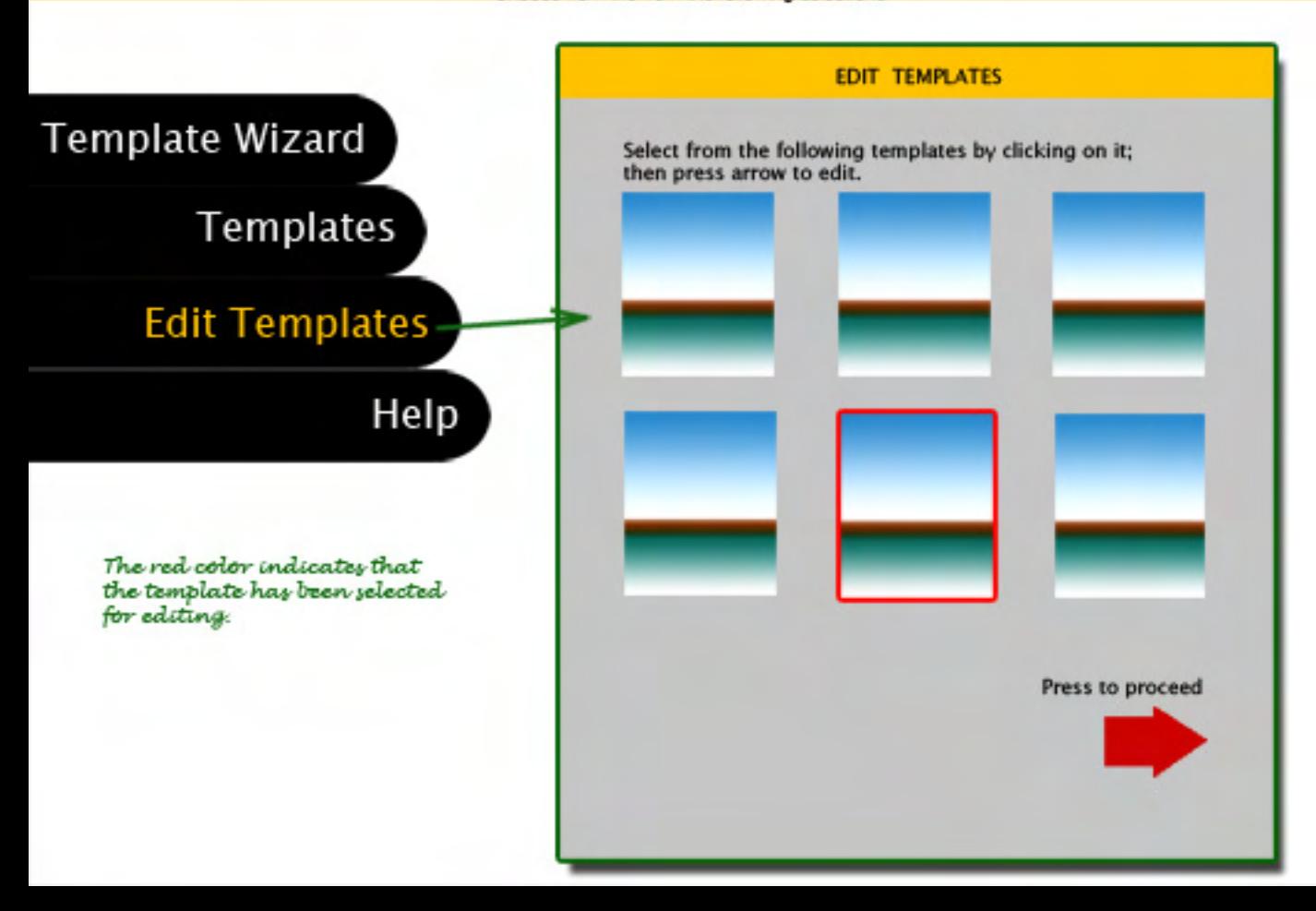

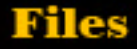

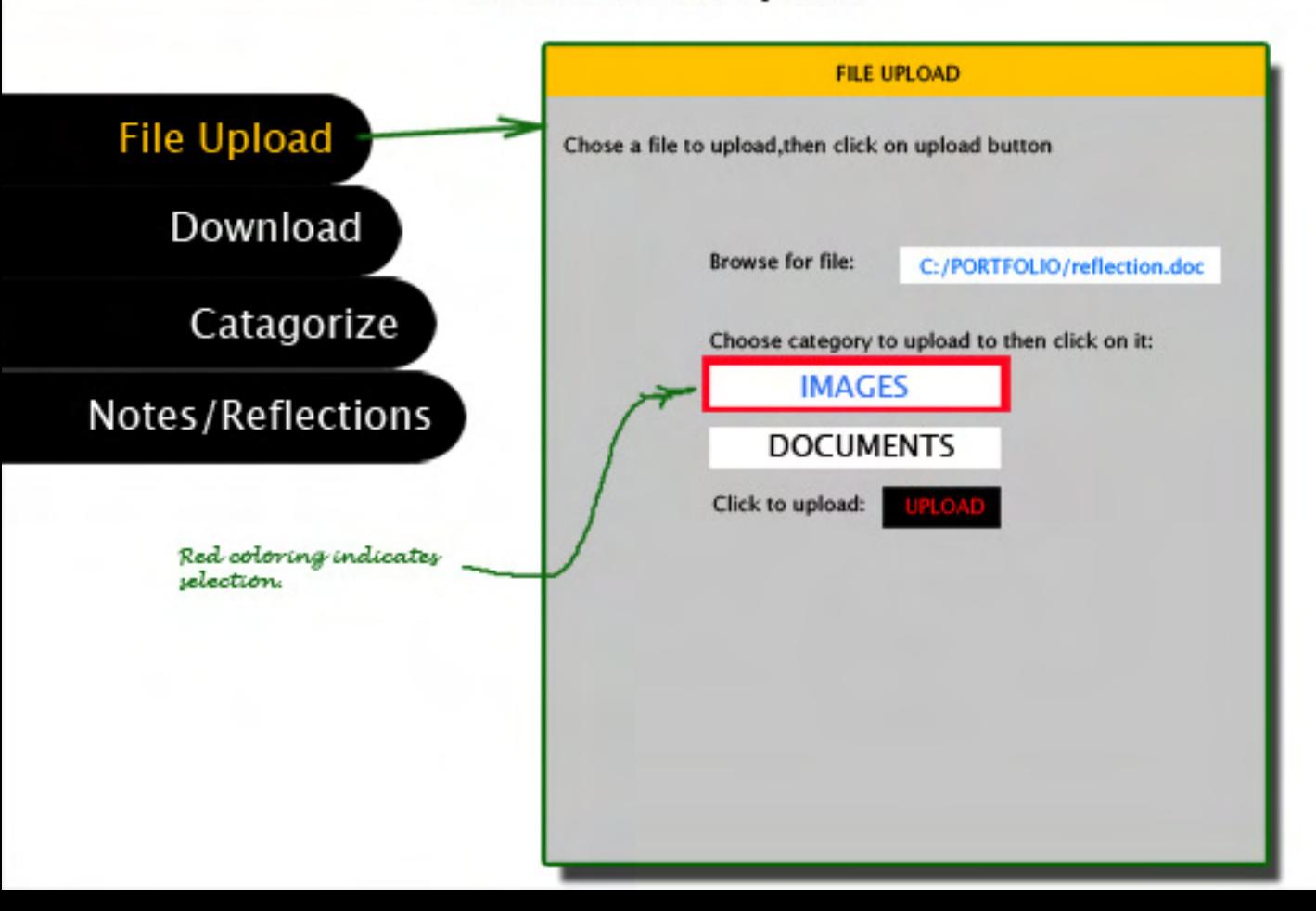

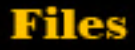

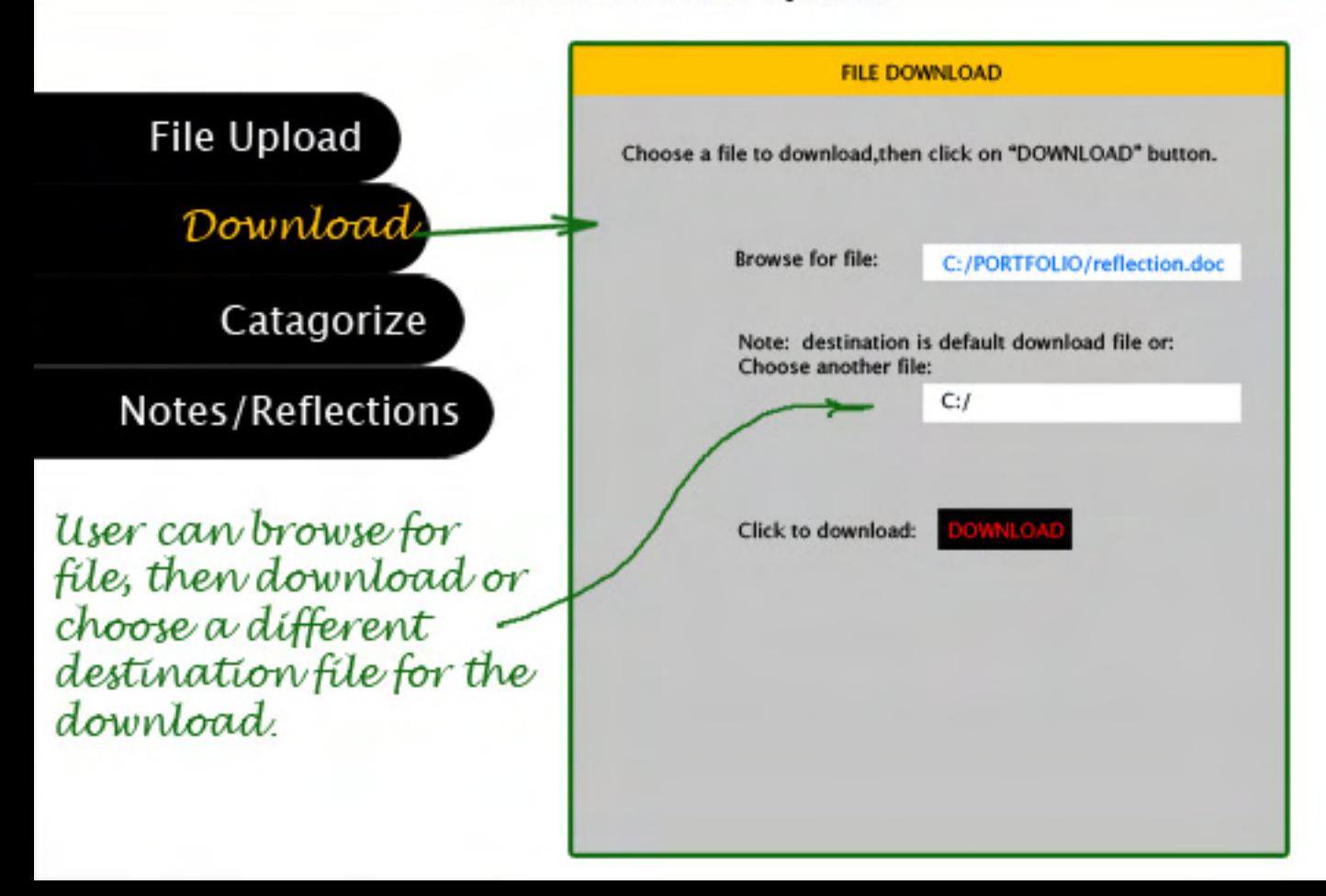

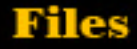

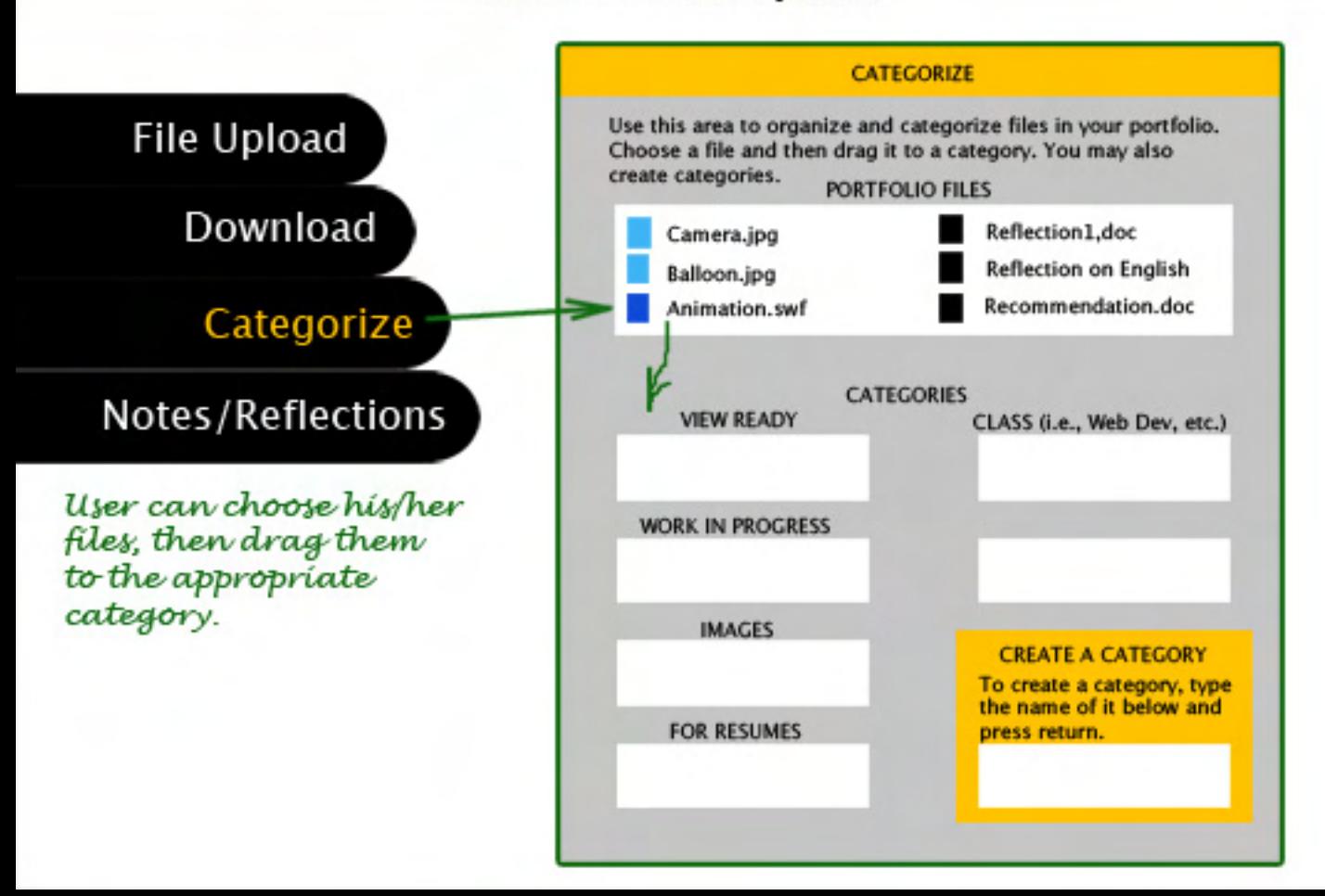

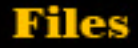

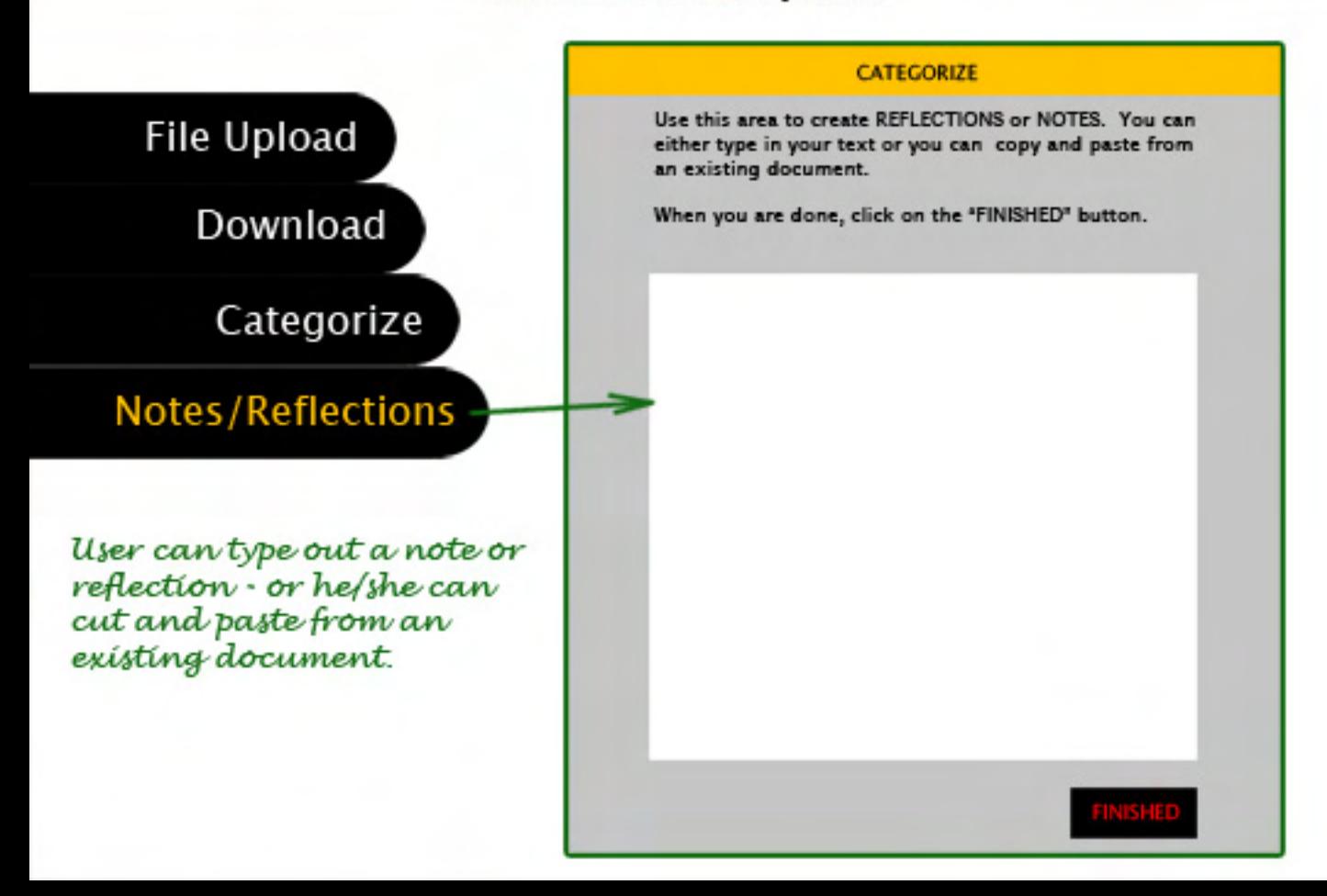

## **Timeline**

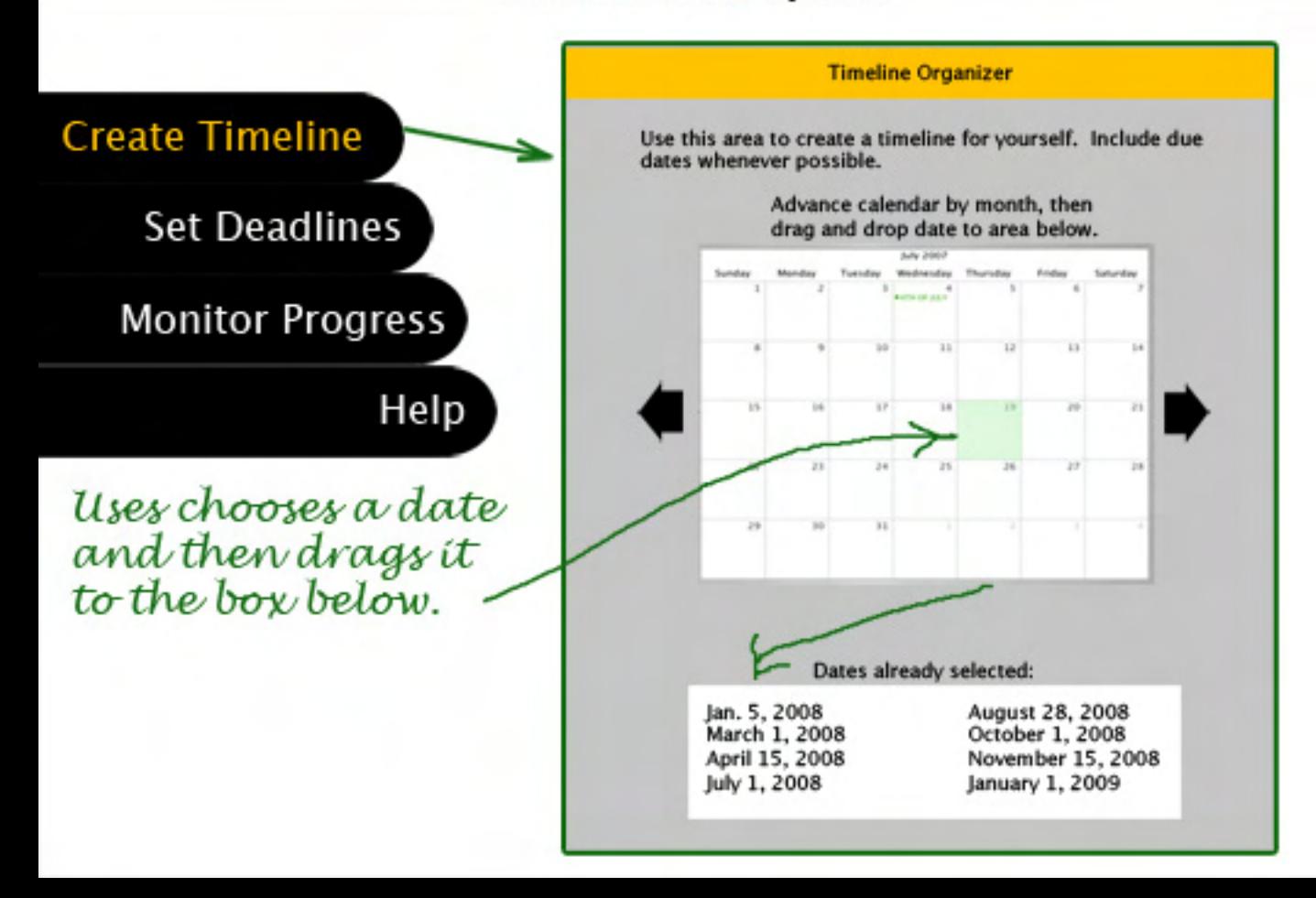

## **Timeline**

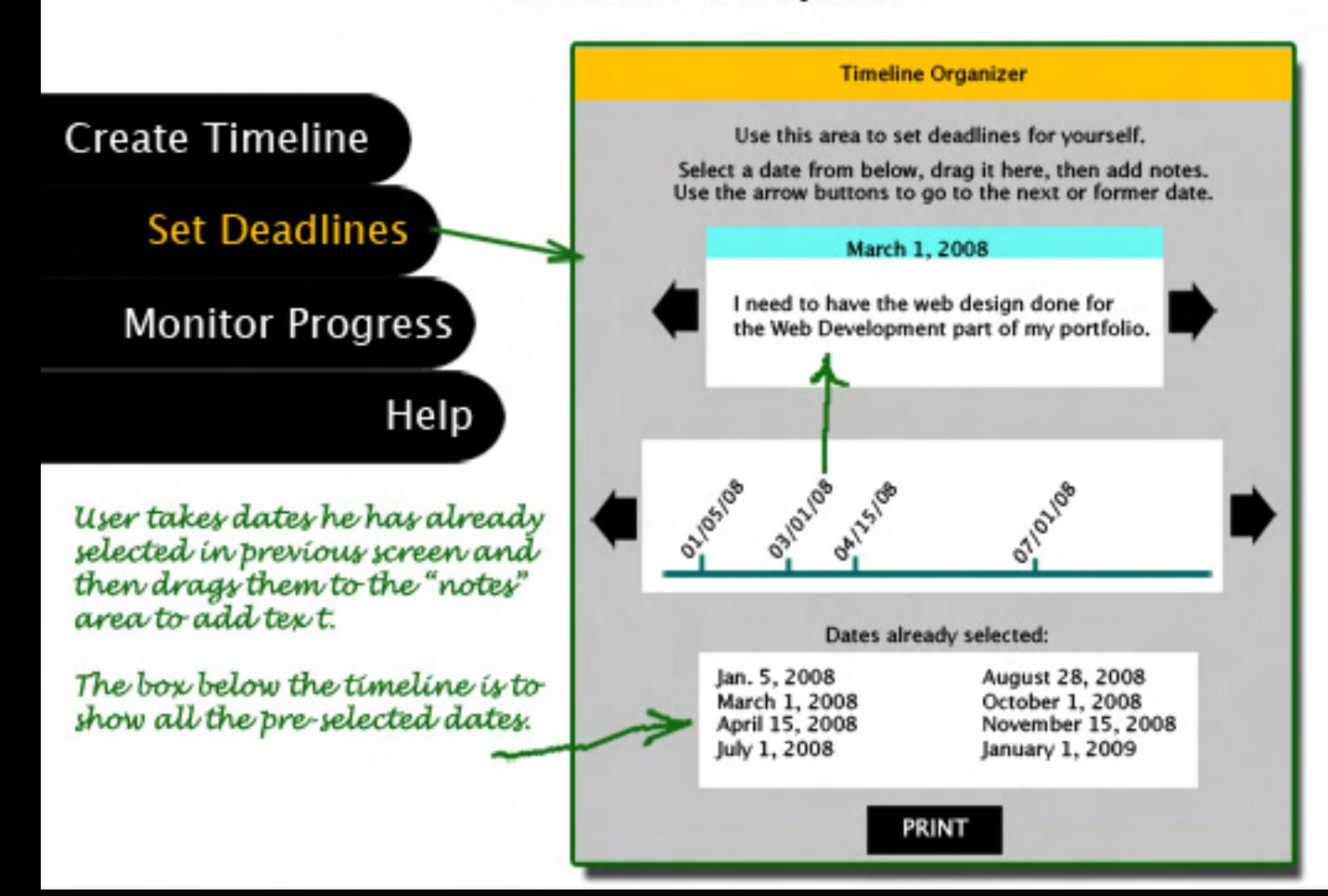

## **Timeline**

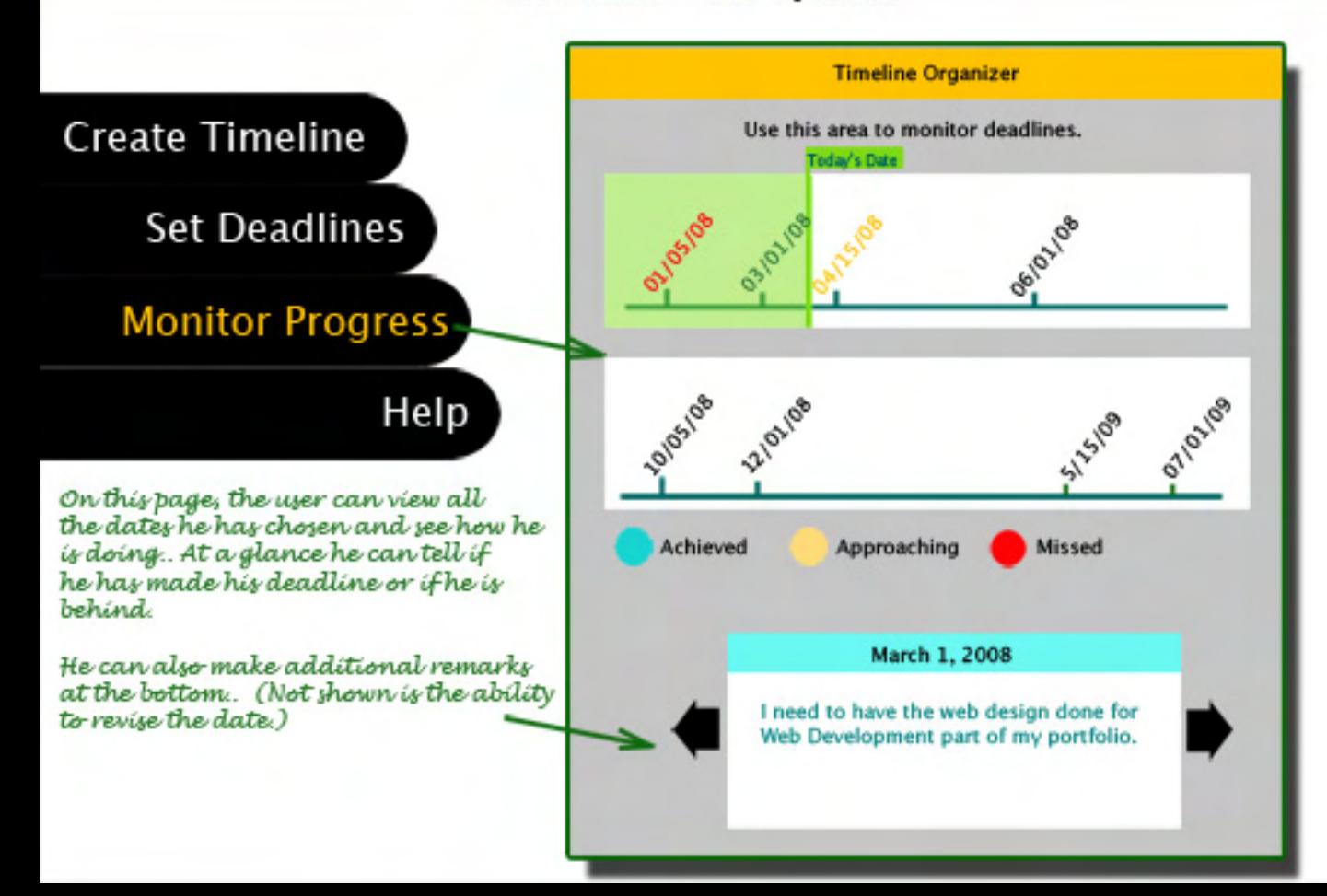

## Bmail

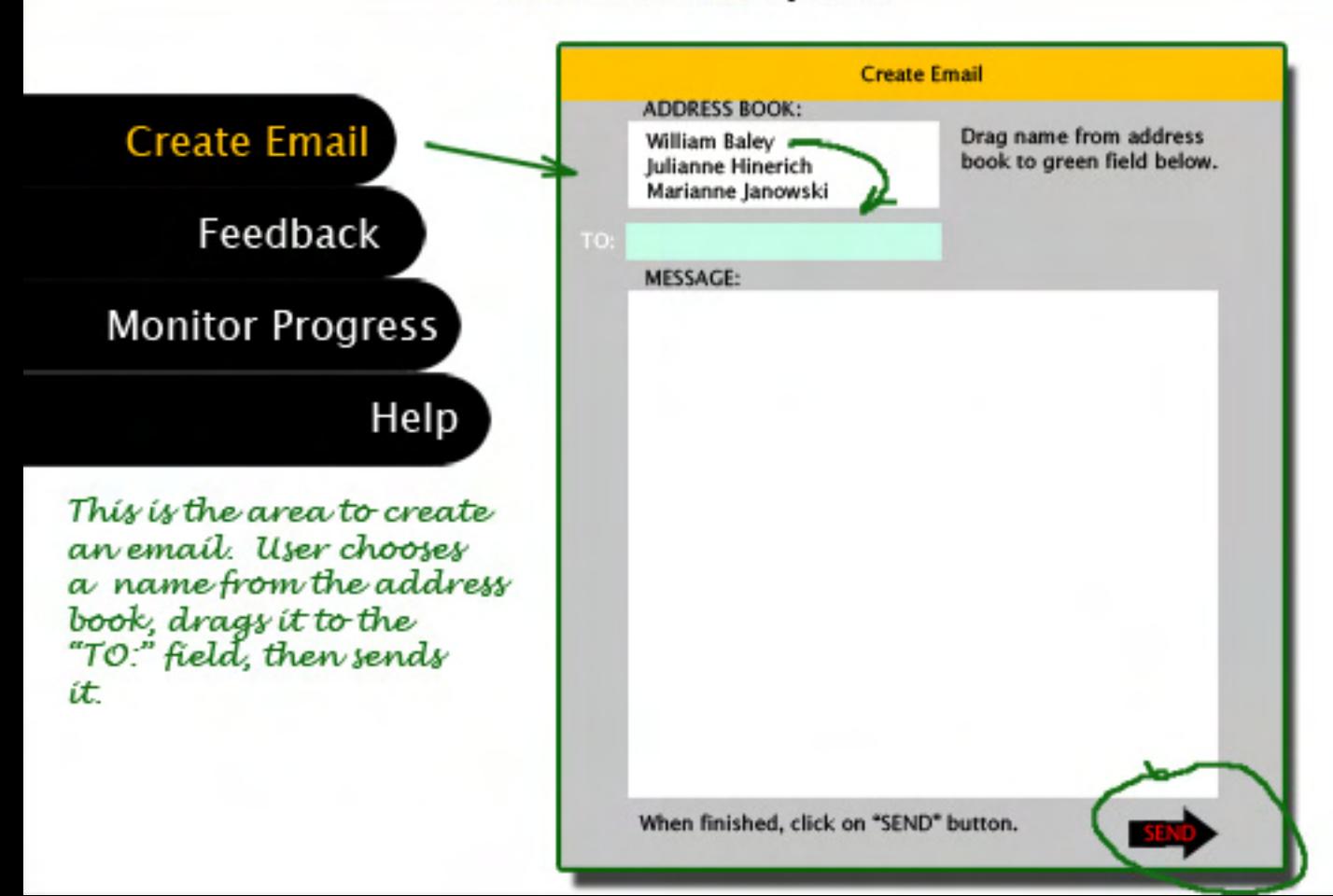

## Email

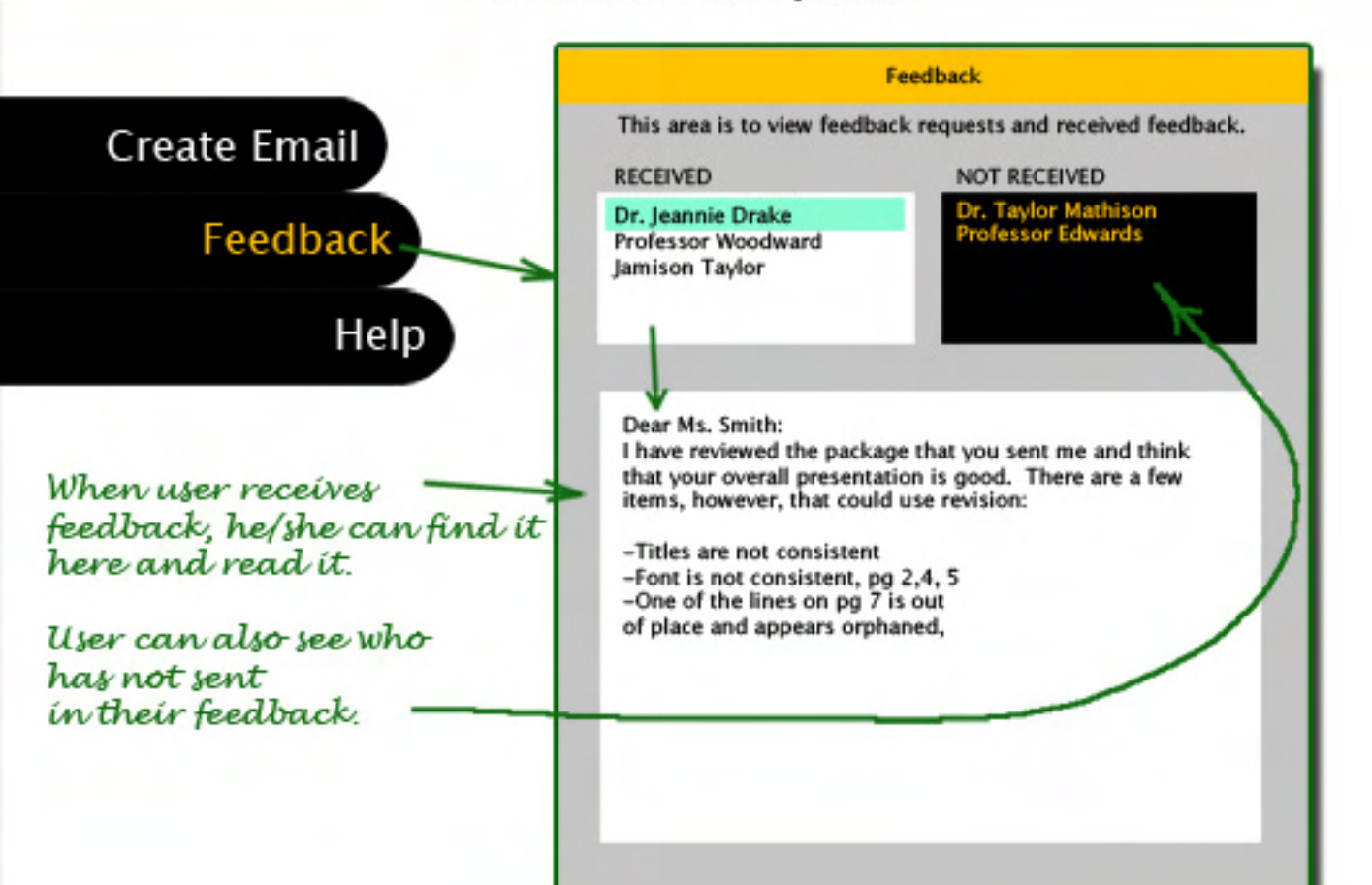

# **Account Settings**

#### Choose from the from the following selections

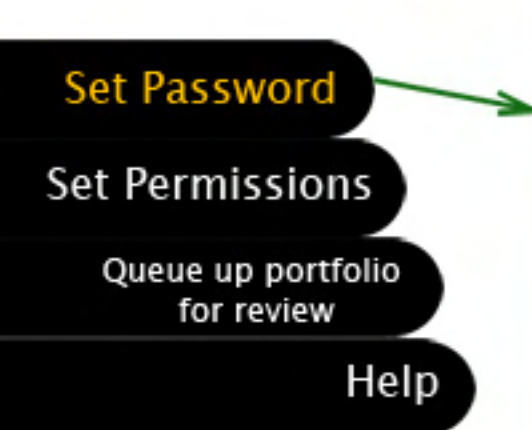

User fills in all the data and the password. After pressing the "NEXT" button, an email will be sent to him/her that tells them their password to keep for their records

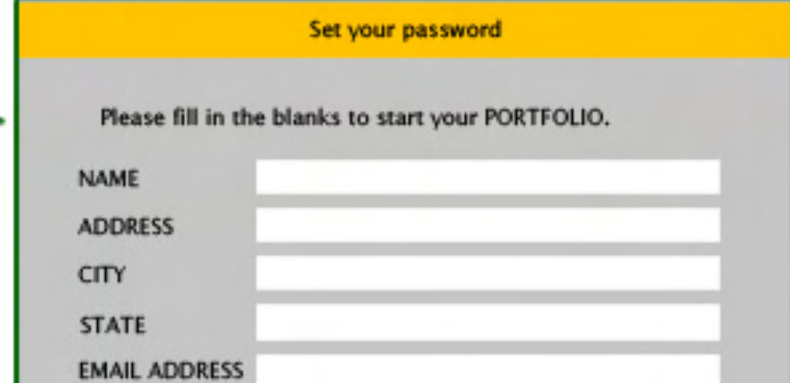

Choose an eight digit password and then type it in below:

When you are done, please click the next button which will take you to the next step, PERMISSIONS and send you an email to keep for your records.

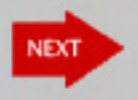

# **Account Settings**

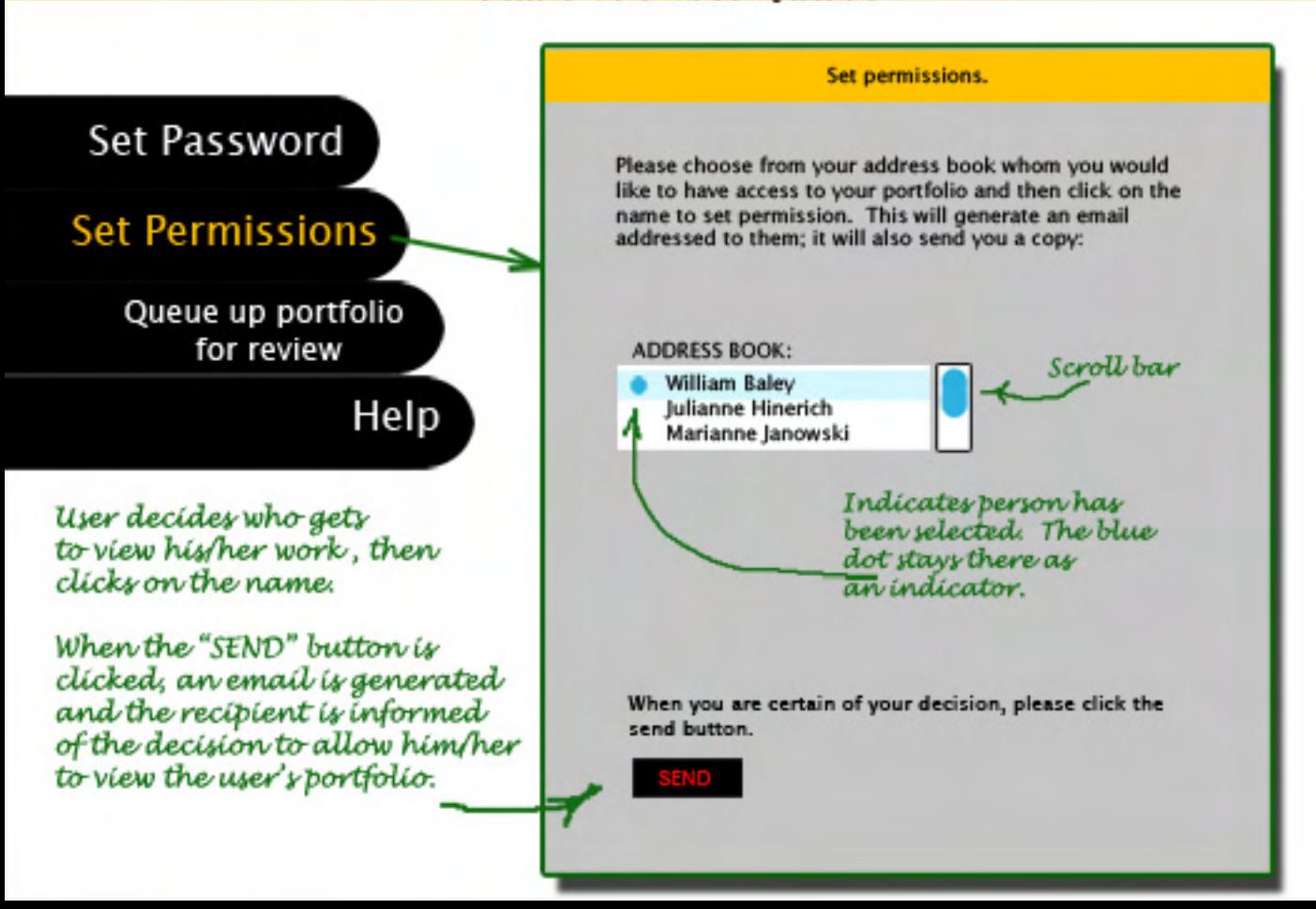

# **Account Settings**

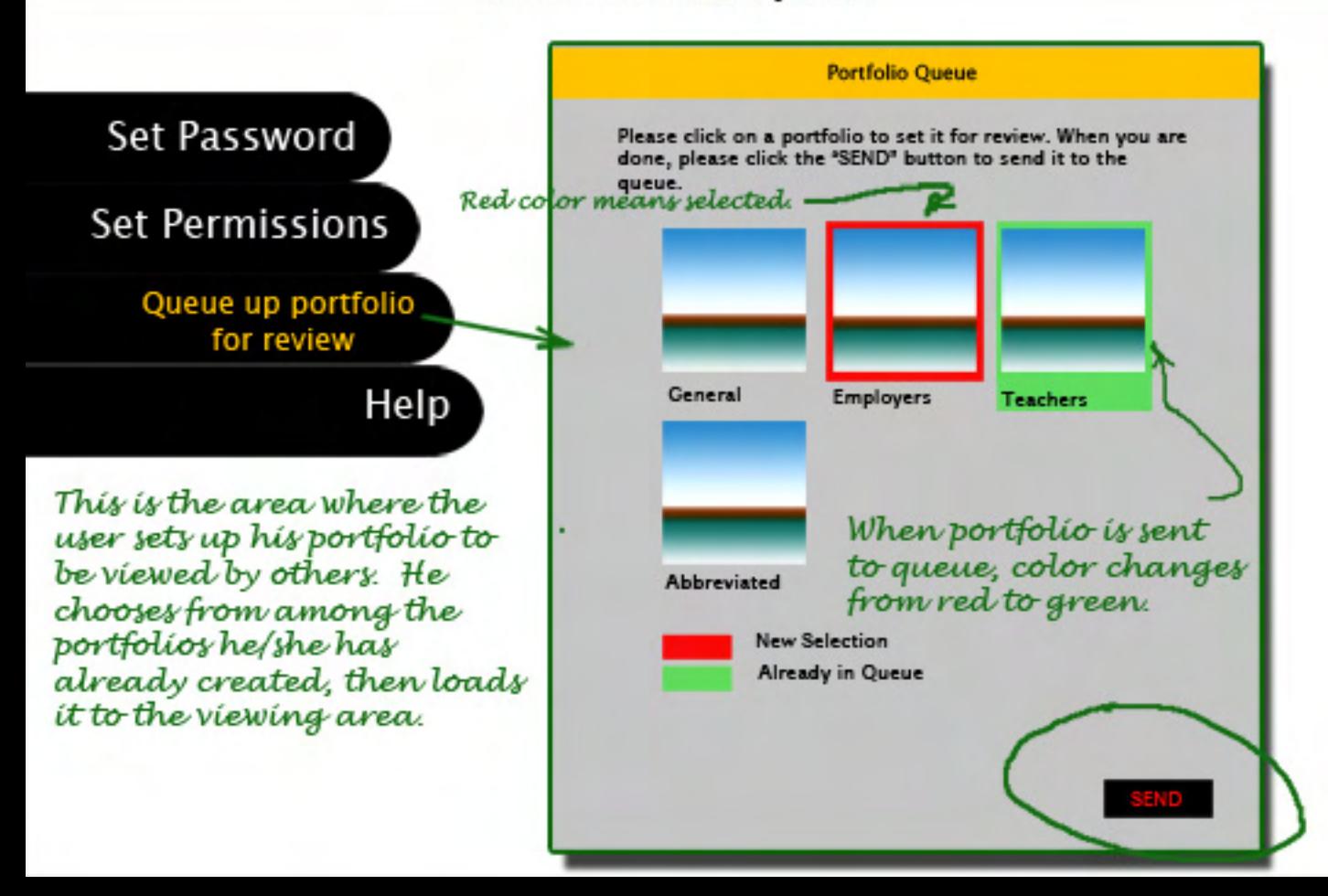